IBM SPSS Statistics Version 22

*Installationsanweisungen für Linux (Lizenz für einen berechtigten Benutzer)*

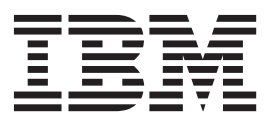

# **Inhaltsverzeichnis**

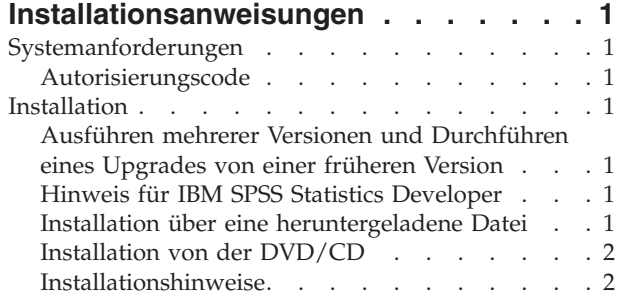

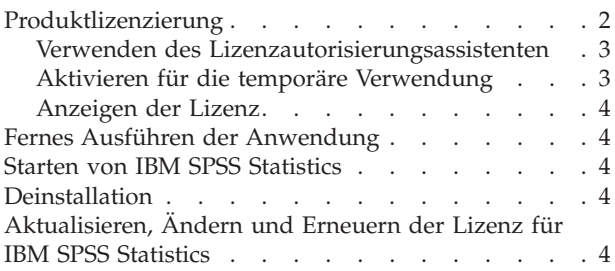

**iv** IBM SPSS Statistics Version 22: Installationsanweisungen für Linux (Lizenz für einen berechtigten Benutzer)

# <span id="page-4-0"></span>**Installationsanweisungen**

Die folgenden Anweisungen gelten für die Installation von IBM® SPSS Statistics Version 22 mit dem Lizenztyp **Lizenz für einen berechtigten Benutzer**. Dieses Dokument wendet sich an Benutzer, die eine Installation auf ihrem Desktop-Computern durchführen.

# **Systemanforderungen**

Die Systemanforderungen für IBM SPSS Statistics können Sie über [http://www.ibm.com/software/](http://www.ibm.com/software/analytics/spss/products/statistics/requirements.html) [analytics/spss/products/statistics/requirements.html](http://www.ibm.com/software/analytics/spss/products/statistics/requirements.html) anzeigen.

# **Autorisierungscode**

Sie benötigen auch Ihre(n) Autorisierungscode(s). Es kann vorkommen, dass Sie mehrere Codes besitzen. Sie benötigen alle.

Sie sollten separate Anweisungen zum Abrufen Ihres Autorisierungscodes erhalten haben. Wenn Sie den Autorisierungscode nicht finden können, wenden Sie sich an den Kundendienst. Rufen Sie hierzu die Seite<http://www.ibm.com/software/analytics/spss/support/clientcare.html> auf.

## **Installation**

**Wichtig:** Sie müssen die Installation als *Root* durchführen.

## **Ausführen mehrerer Versionen und Durchführen eines Upgrades von einer früheren Version**

Sie müssen eine alte Version von IBM SPSS Statistics nicht deinstallieren, bevor Sie die neue Version installieren.Auf einem System können mehrere Versionen installiert und ausgeführt werden. Installieren Sie die neue Version jedoch nicht in dasselbe Verzeichnis, in das bereits eine vorherige Version installiert wurde.

### **Hinweis für IBM SPSS Statistics Developer**

Sie können IBM SPSS Statistics Developer bei der Installierung als eigenständiges Produkt ausführen- .Wenn Sie die Standardoption zum Installieren von IBM SPSS Statistics - Essentials for Python akzeptieren, verfügen Sie über die Tools zum Entwickeln mit Python. Außerdem können Sie IBM SPSS Statistics - Essentials for R für die Entwicklung mit R installieren. Dieses Produkt ist über die SPSS-Community unter<http://www.ibm.com/developerworks/spssdevcentral> verfügbar.

# **Installation über eine heruntergeladene Datei**

- 1. Starten Sie eine Terminalanwendung.
- 2. Wechseln Sie in das Verzeichnis, in das Sie die Datei heruntergeladen haben.
- 3. Extrahieren Sie den Inhalt der Datei.
- 4. Wechseln Sie in das Verzeichnis, in dem Sie die Dateien extrahiert haben.
- 5. Stellen Sie sicher, dass Sie über Berechtigungen zum Ausführen von *setup.bin* verfügen.
- 6. Geben Sie an der Eingabeaufforderung Folgendes ein: ./setup.bin
- 7. Befolgen Sie die im Installationsprogramm angezeigten Anweisungen. Besondere Anweisungen finden Sie unter ["Installationshinweise" auf Seite 2.](#page-5-0)

# <span id="page-5-0"></span>**Installation von der DVD/CD**

- 1. Legen Sie die DVD/CD in Ihr DVD/CD-Laufwerk ein.
- 2. Starten Sie eine Terminalanwendung.
- 3. Ändern Sie das Verzeichnis auf den DVD/CD-Mountpunkt.
- 4. Geben Sie an der Eingabeaufforderung Folgendes ein:

#### ./Linux/setup.bin

*Hinweis*: Der vorherige Befehl funktioniert nur, wenn Sie die DVD/CD mit der Option, Binärdateien auszuführen, angehängt haben.Alternativ können Sie lokal eine Kopie der DVD/CD erstellen. Wechseln Sie in das Verzeichnis *Linux* in der lokalen Kopie, stellen Sie sicher, dass Sie über Berechtigungen zum Ausführen der Datei *setup.bin* verfügen und führen Sie anschließend *setup.bin* aus.

5. Befolgen Sie die im Installationsprogramm angezeigten Anweisungen. Besondere Anweisungen finden Sie unter "Installationshinweise".

### **Installationshinweise**

Dieser Abschnitt enthält spezielle Anweisungen für diese Installation.

**Installationssprache.** Im ersten Fenster des Installationsprogramms werden Sie aufgefordert, eine Installationssprache auszuwählen. Standardmäßig wird die Sprache Ihrer Ländereinstellung ausgewählt. Wenn Sie das Installationsprogramm in einer anderen Sprache ausführen möchten, wählen Sie die entsprechende Sprache aus. Klicken Sie auf **OK**, wenn Sie fortfahren möchten.

#### **Lizenztyp.** Wählen Sie **Lizenz für einen berechtigten Benutzer** aus.

**Hilfesprache.** IBM SPSS Statistics bietet die Möglichkeit, die Sprache der Benutzeroberfläche zu ändern. Wenn die Sprache der Hilfe immer mit der Sprache der Benutzeroberfläche übereinstimmen soll, wählen Sie die Sprachen aus, die Sie verwenden möchten. Durch das Installieren der Hilfe für weitere Sprachen wird der benötigte Speicherplatz um 60 bis 70 MB pro Sprache erhöht.

**IBM SPSS Statistics - Essentials for Python.** Sie werden aufgefordert, IBM SPSS Statistics - Essentials for Python zu installieren. Essentials for Python stellt Tools zum Entwickeln von Python-Anwendungen für die Verwendung mit IBM SPSS Statistics sowie für das Ausführen von Erweiterungsbefehlen bereit, die in die Python-Sprache implementiert sind. Umfasst Python Version 2.7, das IBM SPSS Statistics - Integration Plug-in for Python und eine Reihe von Python-Erweiterungsbefehlen, die Möglichkeiten bieten, die über die mit integrierten SPSS Statistics-Prozeduren bereitgestellten Möglichkeiten hinausgehen. Weitere Informationen finden Sie unter "Integration Plug-in for Python" im Hilfesystem. Um die Standardoption zum Installieren von IBM SPSS Statistics - Essentials for Python zu akzeptieren, müssen Sie die zugehörige Lizenzvereinbarung akzeptieren.

### **Produktlizenzierung**

Klicken Sie nach Abschluss des Hauptteils der Installation auf **OK**, um den Lizenzautorisierungsassistenten zu starten. Mit dem Lizenzautorisierungsassistenten können Sie eine Lizenz für IBM SPSS Statistics anfordern.

Wenn Sie jetzt keine Lizenz beziehen, können Sie IBM SPSS Statistics für einen bestimmten Zeitraum für die temporäre Verwendung aktivieren. In IBM SPSS Statistics sind alle Zusatzmodule aktiviert. In IBM SPSS Statistics Developer ist nur das Kernsystem aktiviert. Nach Ablauf des Zeitraums für die temporäre Verwendung, der mit der ersten Nutzung des Produkts beginnt, kann IBM SPSS Statistics nicht mehr ausgeführt werden. Daher sollten Sie so schnell wie möglich einen Lizenzcode anfordern. Sie müssen entweder eine Lizenz einholen oder eine Aktivierung für die temporäre Verwendung durchführen, um IBM SPSS Statistics zu verwenden.

<span id="page-6-0"></span>**Anmerkung:** Lizenzen sind mit einem Sperrcode an die Hardware Ihres Computers gebunden. Wenn Sie Ihren Computer oder die zugehörige Hardware austauschen, benötigen Sie einen neuen Sperrcode und müssen den Autorisierungsvorgang wiederholen. Dies gilt auch, wenn Sie ein Reimaging Ihres Computers durchführen.

**Wichtig:** Die Lizenz reagiert auf Änderungen der Systemzeit. Wenn Sie die Systemzeit ändern müssen und dann das Produkt nicht mehr ausführen können, fordern Sie Unterstützung durch das Kundenbetreuungsteam über die Seite<http://www.ibm.com/software/analytics/spss/support/clientcare.html> an.

### **Verwenden des Lizenzautorisierungsassistenten**

- 1. Wenn Sie den Lizenzautorisierungsassistenten nicht während der Installation starten oder den Lizenzautorisierungsassistenten abbrechen, bevor eine Lizenz erworben wurde, können Sie ihn durch Ausführen der Datei *Lizenzassistent* im Unterverzeichnis *bin* des Installationsverzeichnisses. Führen Sie diese wie die Installationsdatei als *Root* aus.
- 2. Wenn Sie dazu aufgefordert werden, wählen Sie **Produkt jetzt lizenzieren**. Wenn Sie stattdessen eine Aktivierung für die temporäre Verwendung durchführen möchten, finden Sie unter "Aktivieren für die temporäre Verwendung" weitere Informationen.
- 3. Geben Sie im entsprechenden Dialogfenster einen oder mehrere der Autorisierungscodes ein.

Sie sollten separate Anweisungen zum Abrufen Ihres Autorisierungscodes erhalten haben. Wenn Sie den Autorisierungscode nicht finden können, wenden Sie sich an den Kundendienst. Rufen Sie hierzu die Seite<http://www.ibm.com/software/analytics/spss/support/clientcare.html> auf.

Der Lizenzautorisierungsassistent sendet Ihren Autorisierungscode über das Internet an IBM und ruft Ihre Lizenz automatisch ab. Wenn sich Ihr Computer hinter einem Proxy befindet, klicken Sie auf **Proxy-Einstellungen konfigurieren** und geben Sie die entsprechenden Einstellungen an.

Wenn der Autorisierungsvorgang nicht erfolgreich endet, werden Sie aufgefordert, eine E-Mail zu senden. Geben Sie dann an, ob die E-Mail über Ihr Desktop-E-Mail-Programm oder über eine webbasierte E-Mail-Anwendung versendet werden soll.

- v Wenn Sie sich für die Desktopoption entschieden haben, wird eine neue Nachricht mit den entsprechenden Informationen automatisch erstellt.
- v Wenn Sie sich für die webbasierte Option entschieden haben, müssen Sie zuerst eine neue Nachricht in Ihrem Web-basierten E-Mail-Programm erstellen. Kopieren Sie dann den Nachrichtentext aus dem Lizenzautorisierungsassistenten und fügen Sie ihn in Ihre E-Mail-Anwendung ein.

Versenden Sie die E-Mail und reagieren Sie auf die Eingabeaufforderung des Lizenzautorisierungsassistenten. Die E-Mail wird praktisch sofort verarbeitet. Klicken Sie auf **Lizenzcode(s) eingeben**, um erhaltene Lizenzcodes einzugeben. Wenn Sie den Lizenzautorisierungsassistenten bereits geschlossen haben, starten Sie ihn neu und wählen Sie **Jetzt mein Produkt lizenzieren**. Fügen Sie im Bereich "Codes eingeben" den erhaltenen Lizenzcode hinzu und klicken Sie auf **Weiter**, um den Vorgang abzuschließen.

# **Aktivieren für die temporäre Verwendung**

Anstatt die reguläre Lizenz zu installieren, können Sie das Produkt auch für die temporäre Verwendung aktivieren.

- 1. Starten Sie den Lizenzautorisierungsassistenten.
- 2. Wählen Sie nach der entsprechenden Aufforderung **Für temporäre Verwendung aktivieren** aus.
- 3. Klicken Sie im nächsten Bildschirm auf die Schaltfläche "Durchsuchen", um die Datei für die temporäre Verwendung im Installationsverzeichnis des Produkts zu suchen (normalerweise *temp.txt*).

# <span id="page-7-0"></span>**Anzeigen der Lizenz**

Sie können die Lizenz anzeigen, indem Sie den Lizenzautorisierungsassistenten erneut starten. Der erste Bereich zeigt die Lizenzinformationen an. Klicken Sie auf **Abbrechen**, wenn Sie fertig sind, und klicken Sie auf **Ja**, wenn Sie dazu aufgefordert werden abzubrechen.

*Hinweis:* Sie können die Lizenz auch anzeigen, indem Sie die Befehlssyntax zum Ausführen des Befehls SHOW LICENSE verwenden.

### **Fernes Ausführen der Anwendung**

Sie müssen IBM SPSS Statistics auf dem System ausführen, auf dem es installiert wurde. Sie können die Umgebungsvariable DISPLAY nicht verwenden, um IBM SPSS Statistics von einem fernen System auszuführen.

### **Starten von IBM SPSS Statistics**

- 1. Wechseln Sie zum Verzeichnis *\bin* im Installationsverzeichnis.
- 2. Führen Sie die Datei *stats* aus.

### **Deinstallation**

- 1. Starten Sie eine Terminalanwendung.
- 2. Wechseln Sie in das Verzeichnis *Uninstall\_IBM SPSS Statistics 22* im Installationsverzeichnis von IBM SPSS Statistics.
- 3. Geben Sie an der Eingabeaufforderung Folgendes ein:

./Uninstall\_IBM SPSS Statistics\_22

*Wichtig*: Sie benötigen die Berechtigung zum Entfernen des Installationsverzeichnisses. Andernfalls schlägt der Deinstallationsvorgang fehl.

- 4. Befolgen Sie die im Deinstallationsprogramm angezeigten Anweisungen.
- 5. Löschen Sie den Ordner *~/.IBM/SPSS/Statistics/22/Eclipse*. Geben Sie in einer Terminalanwendung den folgenden Befehl ein:

rm -fr ~/.IBM/SPSS/Statistics/22/Eclipse

# **Aktualisieren, Ändern und Erneuern der Lizenz für IBM SPSS Statistics**

Wenn Sie weitere Zusatzmodule kaufen oder Ihre Lizenz erneuern, erhalten Sie einen neuen Autorisierungscode (bzw. mehrere Codes). Anweisungen zur Verwendung der Autorisierungscodes finden Sie un-ter ["Produktlizenzierung" auf Seite 2.](#page-5-0)

# IBM.